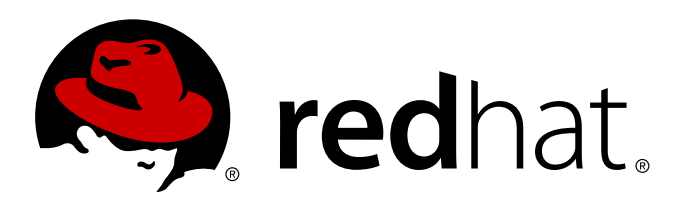

# **Red Hat Developer Toolset 2.x Software Collections Guide**

A guide to Software Collections for Red Hat Enterprise Linux

Petr Kovář Petr Kovář

### A guide to Software Collections for Red Hat Enterprise Linux

Petr Kovář Red Hat Engineering Content Services pkovar@redhat.com

### **Legal Notice**

Copyright 2013 Red Hat, Inc. This document is licensed by Red Hat under the Creative Commons Attribution-ShareAlike 3.0 Unported License. If you distribute this document, or a modified version of it, you must provide attribution to Red Hat, Inc. and provide a link to the original. If the document is modified, allRed Hat trademarks must be removed. Red Hat, as the licensor of this document, waives the right to enforce, and agrees not to assert, Section 4d of CC-BY-SA to the fullest extent permitted by applicable law. Red Hat, Red Hat Enterprise Linux, the Shadowman logo, JBoss, MetaMatrix, Fedora, the Infinity Logo, and RHCE are trademarks of Red Hat, Inc., registered in the United States and other countries. Linux is the registered trademark of Linus Torvalds in the United States and other countries. Java is a registered trademark of Oracle and/or its affiliates. XFS is a trademark of Silicon Graphics International Corp. or its subsidiaries in the United States and/or other countries. MySQLis a registered trademark of MySQLAB in the United States, the European Union and other countries. Node.js is an officialtrademark of Joyent. Red Hat Software Collections is not formally related to or endorsed by the official Joyent Node.js open source or commercial project. The OpenStack Word Mark and OpenStack Logo are either registered trademarks/service marks or trademarks/service marks of the OpenStack Foundation, in the United States and other countries and are used with the OpenStack Foundation's permission. We are not affiliated with, endorsed or sponsored by the OpenStack Foundation, or the OpenStack community. All other trademarks are the property of their respective owners.

### **Keywords**

### **Abstract**

The Software Collections Guide provides an explanation of Software Collections and details how to build and package them. Developers and system administrators who have a basic understanding of software packaging with RPM packages, but who are new to the concept of Software Collections, can use this Guide to get started with Software Collections.

## **Table of Contents**

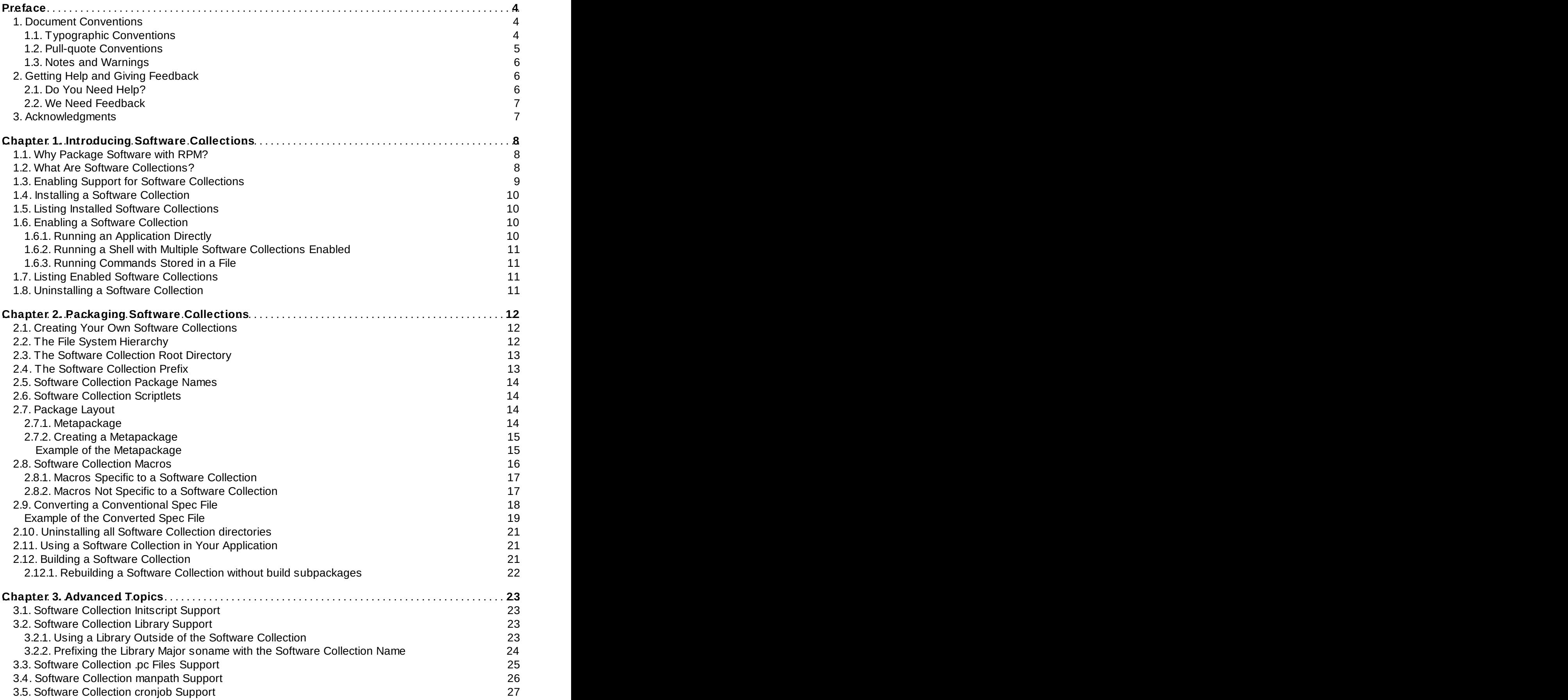

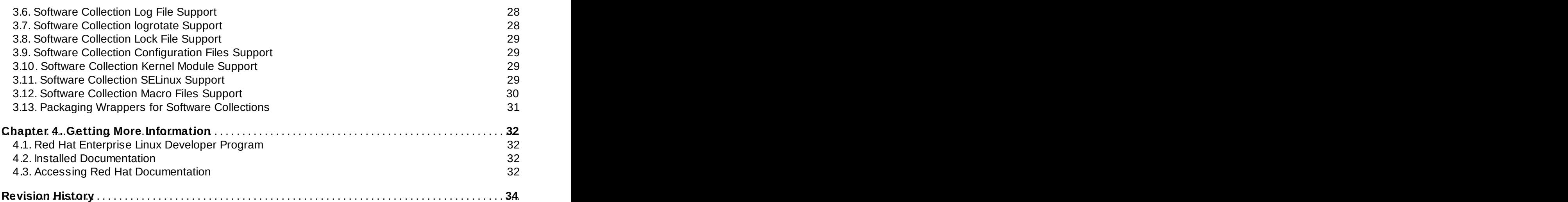

# <span id="page-7-0"></span>**Preface**

### <span id="page-7-1"></span>**1. Document Conventions**

This manual uses several conventions to highlight certain words and phrases and draw attention to specific pieces of information.

In PDF and paper editions, this manual uses typefaces drawn from the [Liberation](https://fedorahosted.org/liberation-fonts/) Fonts set. The Liberation Fonts set is also used in HTML editions if the set is installed on your system. If not, alternative but equivalent typefaces are displayed. Note: Red Hat Enterprise Linux 5 and later include the Liberation Fonts set by default.

### <span id="page-7-2"></span>**1.1. Typographic Conventions**

Four typographic conventions are used to call attention to specific words and phrases. These conventions, and the circumstances they apply to, are as follows.

#### **Mono-spaced Bold**

Used to highlight system input, including shell commands, file names and paths. Also used to highlight keys and key combinations. For example:

To see the contents of the file **my\_next\_bestselling\_novel** in your current working directory, enter the **cat my\_next\_bestselling\_novel** command at the shell prompt and press **Enter** to execute the command.

The above includes a file name, a shell command and a key, all presented in mono-spaced bold and all distinguishable thanks to context.

Key combinations can be distinguished from an individual key by the plus sign that connects each part of a key combination. For example:

Press **Enter** to execute the command.

Press **Ctrl**+**Alt**+**F2** to switch to a virtual terminal.

The first example highlights a particular key to press. The second example highlights a key combination: a set of three keys pressed simultaneously.

If source code is discussed, class names, methods, functions, variable names and returned values mentioned within a paragraph will be presented as above, in **mono-spaced bold**. For example:

File-related classes include **filesystem** for file systems, **file** for files, and **dir** for directories. Each class has its own associated set of permissions.

### **Proportional Bold**

This denotes words or phrases encountered on a system, including application names; dialog box text; labeled buttons; check-box and radio button labels; menu titles and sub-menu titles. For example:

Choose **System** → **Preferences** → **Mouse** from the main menu bar to launch **Mouse Preferences**. In the **Buttons** tab, select the **Left-handed mouse** check box and click **Close** to switch the primary mouse button from the left to the right (making the mouse suitable for use in the left hand).

To insert a special character into a **gedit** file, choose **Applications** → **Accessories** →

**Character Map** from the main menu bar. Next, choose **Search** → **Find…** from the **Character Map** menu bar, type the name of the character in the **Search** field and click **Next**. The character you sought will be highlighted in the **Character Table**. Double-click this highlighted character to place it in the **Text to copy** field and then click the **Copy** button. Now switch back to your document and choose **Edit** → **Paste** from the **gedit** menu bar.

The above text includes application names; system-wide menu names and items; application-specific menu names; and buttons and text found within a GUI interface, all presented in proportional bold and all distinguishable by context.

### *Mono-spaced Bold Italic* or *Proportional Bold Italic*

Whether mono-spaced bold or proportional bold, the addition of italics indicates replaceable or variable text. Italics denotes text you do not input literally or displayed text that changes depending on circumstance. For example:

To connect to a remote machine using ssh, type **ssh** *username***@***domain.name* at a shell prompt. If the remote machine is **example.com** and your username on that machine is john, type **ssh john@example.com**.

The **mount -o remount** *file-system* command remounts the named file system. For example, to remount the **/home** file system, the command is **mount -o remount /home**.

To see the version of a currently installed package, use the **rpm -q** *package* command. It will return a result as follows: *package-version-release*.

Note the words in bold italics above — username, domain.name, file-system, package, version and release. Each word is a placeholder, either for text you enter when issuing a command or for text displayed by the system.

Aside from standard usage for presenting the title of a work, italics denotes the first use of a new and important term. For example:

Publican is a *DocBook* publishing system.

### <span id="page-8-0"></span>**1.2. Pull-quote Conventions**

Terminal output and source code listings are set off visually from the surrounding text.

Output sent to a terminal is set in **mono-spaced roman** and presented thus:

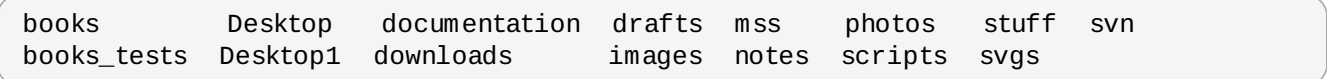

Source-code listings are also set in **mono-spaced roman** but add syntax highlighting as follows:

```
static int kvm_vm_ioctl_deassign_device(struct kvm *kvm,
                  struct kvm_assigned_pci_dev *assigned_dev)
{
         int r = 0;
         struct kvm_assigned_dev_kernel *match;
         mutex lock(&kvm->lock);
         match = kvm_find_assigned_dev(&kvm->arch.assigned_dev_head,
                                         assigned_dev->assigned_dev_id);
         if (!match) {
                  printk(KERN_INFO "%s: device hasn't been assigned before, "
                    "so cannot be deassigned\n", _ffunc__);
                  r = -EINVAL;goto out;
         }
         kvm_deassign_device(kvm, match);
         kvm_free_assigned_device(kvm, match);
out:
         mutex_unlock(&kvm->lock);
         return r;
}
```
### <span id="page-9-0"></span>**1.3. Notes and Warnings**

Finally, we use three visual styles to draw attention to information that might otherwise be overlooked.

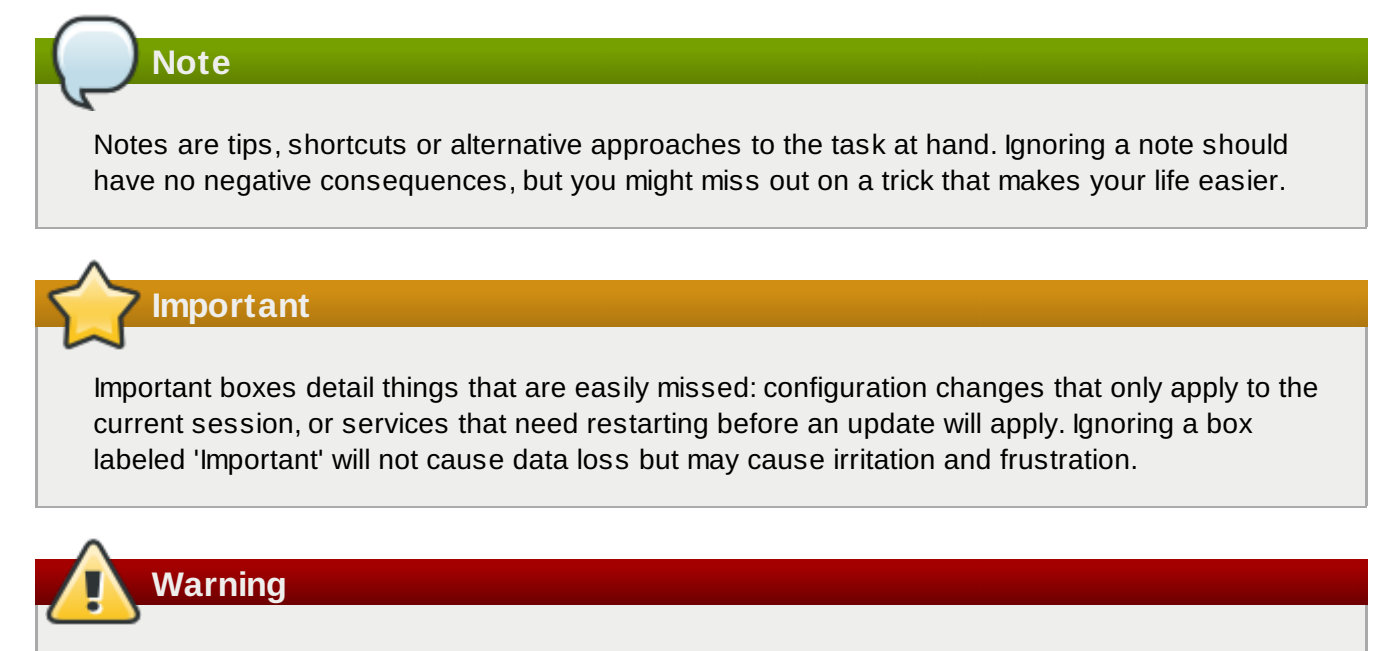

Warnings should not be ignored. Ignoring warnings will most likely cause data loss.

### <span id="page-9-1"></span>**2. Getting Help and Giving Feedback**

### <span id="page-9-2"></span>**2.1. Do You Need Help?**

If you experience difficulty with a procedure described in this documentation, visit the Red Hat Customer

Portal at <http://access.redhat.com>. Through the customer portal, you can:

- search or browse through a knowledgebase of technical support articles about Red Hat products.
- submit a support case to Red Hat Global Support Services (GSS).
- access other product documentation.

Red Hat also hosts a large number of electronic mailing lists for discussion of Red Hat software and technology. You can find a list of publicly available mailing lists at <https://www.redhat.com/mailman/listinfo>. Click on the name of any mailing list to subscribe to that list or to access the list archives.

### <span id="page-10-0"></span>**2.2. We Need Feedback**

If you find a typographical error in this manual, or if you have thought of a way to make this manual better, we would love to hear from you. Please submit a report in Bugzilla: <http://bugzilla.redhat.com/> against the product **Red Hat Developer Toolset.**

When submitting a bug report, be sure to mention the manual's identifier: *doc-Software\_Collections\_Guide*

If you have a suggestion for improving the documentation, try to be as specific as possible when describing it. If you have found an error, please include the section number and some of the surrounding text so we can find it easily.

### <span id="page-10-1"></span>**3. Acknowledgments**

The author of this book would like to thank the following people for their valuable contributions: Jindřich Nový, Marcela Mašláňová, Bohuslav Kabrda, Honza Horák, Jan Zelený, Martin Čermák, Langdon White, Florian Nadge, Stephen Wadeley, Douglas Silas, and Vít Ondruch, among many others.

### <span id="page-11-0"></span>**Chapter 1. Introducing Software Collections**

This chapter introduces you to the concept and usage of Software Collections or SCLs for short.

### <span id="page-11-1"></span>**1.1. Why Package Software with RPM?**

The RPM Package Manager (RPM) is a package management system that runs on Red Hat Enterprise Linux. RPM makes it easier for you to distribute, manage, and update software that you create for Red Hat Enterprise Linux. Many software vendors distribute their software via a conventional archive file (such as a tarball). However, there are several advantages in packaging software into RPM packages. These advantages are outlined below.

#### **With RPM, you can:**

#### **Install, reinstall, remove, upgrade and verify packages.**

Users can use standard package management tools (for example **Yum** or **PackageKit**) to install, reinstall, remove, upgrade and verify your RPM packages.

#### **Use a database of installed packages to query and verify packages.**

Because RPM maintains a database of installed packages and their files, users can easily query and verify packages on their system.

#### **Use metadata to describe packages, their installation instructions, and so on.**

Each RPM package includes metadata that describes the package's components, version, release, size, project URL, installation instructions, and so on.

#### **Package pristine software sources into source and binary packages.**

RPM allows you to take pristine software sources and package them into source and binary packages for your users. In source packages, you have the pristine sources along with any patches that were used, plus complete build instructions. This design eases the maintenance of the packages as new versions of your software are released.

#### **Add packages to Yum repositories.**

You can add your package to a **Yum** repository that enables clients to easily find and deploy your software.

#### **Digitally sign your packages.**

Using a GPG signing key, you can digitally sign your package so that users are able to verify the authenticity of the package.

For in-depth [information](https://access.redhat.com/site/documentation/en-US/Red_Hat_Enterprise_Linux/6/html/Deployment_Guide/index.html) on what is RPM and how to use it, refer to the Red Hat Enterprise Linux 6 Deployment Guide or the Red Hat Enterprise Linux 5 [Deployment](https://access.redhat.com/site/documentation/en-US/Red_Hat_Enterprise_Linux/5/html/Deployment_Guide/index.html) Guide.

### <span id="page-11-2"></span>**1.2. What Are Software Collections?**

With Software Collections, you can build and concurrently install multiple versions of the same software components on your system. Software Collections have no impact on the system versions of the packages installed by any of the conventional RPM package management utilities.

#### **Software Collections:**

#### **Do not overwrite system files**

Software Collections are distributed as a set of several components, which provide their full functionality without overwriting system files.

#### **Are designed to avoid conflicts with system files**

Software Collections make use of a special file system hierarchy to avoid possible conflicts between a single Software Collection and the base system installation.

#### **Require no changes to the RPM package manager**

Software Collections require no changes to the RPM package manager present on the host system.

#### **Need only minor changes to the spec file**

To convert a conventional package to a single Software Collection, you only need to make minor changes to the package spec file.

#### **Allow you to build a conventional package and a Software Collection package with a single spec file**

With a single spec file, you can build both the conventional package and the Software Collection package.

#### **Uniquely name all included packages**

With Software Collection's namespace, all packages included in the Software Collection are uniquely named.

#### **Do not conflict with updated packages**

Software Collection's namespace ensures that updating packages on your system causes no conflicts.

#### **Can depend on other Software Collections**

Because one Software Collection can depend on another, you can define multiple levels of dependencies.

### <span id="page-12-0"></span>**1.3. Enabling Support for Software Collections**

To enable support for Software Collections on your system so that you can enable and build Software Collections, you need to have installed the packages *scl-utils* and *scl-utils-build*.

If the packages *scl-utils* and *scl-utils-build* are not already installed on your system, you can install them by typing the following at a shell prompt as root:

#### **yum install scl-utils scl-utils-build**

The *scl-utils* package provides the **scl** tool that lets you enable Software Collections on your system. For

more information on enabling Software Collections, refer to Section 1.6, "Enabling a Software [Collection"](#page-13-2).

The *scl-utils-build* package provides macros that are essential for building Software Collections. For more information on building Software Collections, refer to Section 2.12, "Building a Software [Collection"](#page-24-2).

### <span id="page-13-0"></span>**1.4. Installing a Software Collection**

To ensure that a Software Collection is on your system, install the so-called metapackage of the Software Collection. You can use conventional tools like **Yum** or **PackageKit** for this task because Software Collections are fully compatible with the RPM Package Manager.

For example, to install a Software Collection with the metapackage named **software\_collection\_1**, run the following command:

**yum install software\_collection\_1**

This command will automatically install all the packages that are part of the Software Collection. Also, if you install an application that depends on a Software Collection, the Software Collection will be installed along with the rest of the application's dependencies.

For detailed information on Software Collection metapackages, see Section 2.7.1, ["Metapackage"](#page-17-3).

For detailed information on **Yum** and **[PackageKit](https://access.redhat.com/site/documentation/en-US/Red_Hat_Enterprise_Linux/6/html/Deployment_Guide/index.html)** usage, see the Red Hat Enterprise Linux 6 Deployment Guide.

### <span id="page-13-1"></span>**1.5. Listing Installed Software Collections**

To get a list of Software Collections that are currently installed on the system, run the following command:

**scl --list**

### <span id="page-13-2"></span>**1.6. Enabling a Software Collection**

The **scl** tool is used to enable a Software Collection and to run applications in the Software Collection environment.

General usage of the **scl** tool can be described using the following syntax:

**scl** *action software\_collection\_1 software\_collection\_2 command*

### <span id="page-13-3"></span>**1.6.1. Running an Application Directly**

For example, to directly run **Perl** with the **--version** option in the Software Collection named **software\_collection\_1**, execute the following command:

**scl enable software\_collection\_1 'perl --version'**

Alternatively, you can create a wrapper script that shortens the commands for running applications in the Software Collection [environment.](#page-34-0) For more information on wrappers, see Section 3.13, "Packaging Wrappers for Software Collections".

### <span id="page-14-0"></span>**1.6.2. Running a Shell with Multiple Software Collections Enabled**

To run the **Bash** shell in the environment with multiple Software Collections enabled, execute the following command:

#### **scl enable software\_collection\_1 software\_collection\_2 bash**

The command above enables two Software Collections, named **software\_collection\_1** and **software** collection 2, and runs a child process (subshell) of the shell. Running the command again then creates a subshell of the subshell.

See Section 1.7, "Listing Enabled Software [Collections"](#page-14-2) for information on how to list enabled Software Collections for the current subshell.

#### <span id="page-14-1"></span>**1.6.3. Running Commands Stored in a File**

To execute a number of commands, which are stored in a file, in the Software Collection environment, run the following command:

**cat cmd | scl enable software\_collection\_1 -**

The command above executes commands, which are stored in the **cmd** file, in the environment of the Software Collection named **software\_collection\_1**.

### <span id="page-14-2"></span>**1.7. Listing Enabled Software Collections**

To get a list of Software Collections that are enabled in the current session, print the **\$X\_SCLS** environment variable by running the following command:

**echo \$X\_SCLS**

### <span id="page-14-3"></span>**1.8. Uninstalling a Software Collection**

You can use conventional tools like **Yum** or **PackageKit** when uninstalling a Software Collection because Software Collections are fully compatible with the RPM Package Manager. For example, to uninstall all packages and subpackages that are part of a Software Collection named software collection 1, run the following command:

```
yum remove software_collection_1\*
```
You can also use the **yum remove** command to remove the **scl** utility.

For detailed information on **Yum** and **[PackageKit](https://access.redhat.com/site/documentation/en-US/Red_Hat_Enterprise_Linux/6/html/Deployment_Guide/index.html)** usage, refer to the Red Hat Enterprise Linux 6 Deployment Guide.

### <span id="page-15-0"></span>**Chapter 2. Packaging Software Collections**

This chapter introduces you to packaging Software Collections.

### <span id="page-15-1"></span>**2.1. Creating Your Own Software Collections**

In general, you can use one of the following two approaches to deploy an application that depends on an existing Software Collection:

- install all required Software Collections and packages manually and then deploy your application, or
- **Exercise a new Software Collection for your application.**

#### **When creating a new Software Collection for your application:**

#### **Create a Software Collection metapackage**

Each Software Collection includes a metapackage, which installs a minimal subset of essential packages. See Section 2.7.1, ["Metapackage"](#page-17-3) for more information on creating metapackages.

#### **Specify the location of the Software Collection root directory**

Ensure that the location of the Software Collection root directory is specified by setting the **%\_scl\_prefix** macro in the Software Collection spec file. For more information, see Section 2.3, "The Software [Collection](#page-16-0) Root Directory".

#### **Prefix the name of your Software Collection packages**

Ensure that the name of your Software Collection packages is prefixed with the vendor and Software Collection's name. For more [information,](#page-16-1) see Section 2.4, "The Software Collection Prefix".

### **Specify all Software Collections and other packages required by your application as dependencies**

Ensure that all Software Collections and other packages required by your application are specified as [dependencies](#page-24-1) of your Software Collection. For more information, see Section 2.11, "Using a Software Collection in Your Application".

#### **Convert existing conventional packages or create new Software Collection packages**

Ensure that all macros in your Software Collection package spec files use conditionals. See Section 2.9, "Converting a [Conventional](#page-21-0) Spec File" for more information on how to convert an existing package spec file.

### **Build your Software Collection**

After you create the Software Collection metapackage and convert or create packages for your Software Collection, you can build the Software Collection with the **rpmbuild** utility. For more information, see Section 2.12, "Building a Software [Collection"](#page-24-2).

### <span id="page-15-2"></span>**2.2. The File System Hierarchy**

The root directory of Software Collections is normally located in the **/opt/** directory to avoid possible

conflicts between Software Collections and the base system installation. The use of the **/opt/** directory is recommended by the Filesystem Hierarchy Standard (FHS).

Below is an example of the file system hierarchy layout with two Software Collections, *Software Collection 1* and *Software Collection 2*:

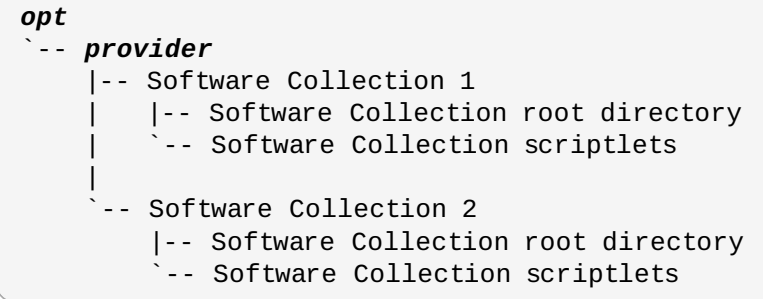

As you can see in the example above, each of the Software Collections directories contains two subdirectories: the Software Collection root directory and a directory containing the Software Collection scriptlets. For more [information](#page-17-1) on the Software Collection scriptlets, refer to Section 2.6, "Software Collection Scriptlets".

### <span id="page-16-0"></span>**2.3. The Software Collection Root Directory**

You can change the location of the root directory by setting the **%\_scl\_prefix** macro in the spec file, as in the following example:

%\_scl\_prefix /opt/provider

where **provider** is the provider (vendor) name registered, where applicable, with the Linux Foundation and the subordinated Linux Assigned Names and Numbers Authority (LANANA), in conformance with the Filesystem Hierarchy Standard.

Each organization or project that builds and distributes Software Collections should use its own provider name, which conforms to the Filesystem Hierarchy Standard (FHS) and avoids possible conflicts between Software Collections and the base system installation.

You are advised to make the file system hierarchy conform to the following layout:

/opt/*provider*/*prefix-application-version*/

For more information on the Filesystem Hierarchy Standard, see <http://www.pathname.com/fhs/>.

For more information on the Linux Assigned Names and Numbers Authority, see <http://www.lanana.org/>.

### <span id="page-16-1"></span>**2.4. The Software Collection Prefix**

When naming your Software Collection, it is important to prefix the name of your Software Collection as described below in order to avoid possible name conflicts with the system versions of the packages that are part of your Software Collection.

The Software Collection prefix consists of two parts:

- **the** *provider* part, which defines the provider name, and
- the name of the Software Collection itself.

These two parts of the Software Collection prefix are separated by an underscore (**\_**), as in the following example:

myorganization\_ruby193

In this example, *myorganization* is the provider name, and *ruby193* is the name of the Software Collection.

### <span id="page-17-0"></span>**2.5. Software Collection Package Names**

The Software Collection package name consists of two parts:

- the *prefix* part, discussed in Section 2.4, "The Software [Collection](#page-16-1) Prefix", and
- the name and version number of the application that is a part of the Software Collection.

These two parts of the Software Collection package name are separated by a dash (**-**), as in the following example:

myorganization\_ruby193-foreman-1.1

In this example, *myorganization\_ruby193* is the prefix, and *foreman-1.1* is the name and version number of the application.

### <span id="page-17-1"></span>**2.6. Software Collection Scriptlets**

The Software Collection scriptlets are simple shell scripts that change the current system environment so that the group of packages in the Software Collection is preferred over the corresponding group of conventional packages installed on the system.

To utilize the Software Collection scriptlets, use the **scl** tool. For more information on **scl**, refer to Section 1.6, "Enabling a Software [Collection"](#page-13-2).

### <span id="page-17-2"></span>**2.7. Package Layout**

Each Software Collection's layout consists of the metapackage, which installs a subset of other packages, and a number of the Software Collection's packages, which are installed within the Software Collection namespace.

#### <span id="page-17-3"></span>**2.7.1. Metapackage**

Each Software Collection includes a metapackage, which installs a minimal subset of essential packages. For example, the essential packages can provide the Perl language interpreter, but no Perl extension modules. The metapackage contains a basic file system hierarchy and delivers a number of the Software Collection's scriptlets.

The purpose of the metapackage is to make sure that all essential packages in the Software Collection are properly installed and that it is possible to enable the Software Collection.

The metapackage produces the following packages that are also part of the Software Collection:

#### **The main package: %scl**

The main package in the Software Collection contains dependencies of the base packages, which are included in the Software Collection. The main package does not contain any files.

For example, if the name of the Software Collection is **myorganization\_ruby193**, then the main package macro is expanded to:

myorganization\_ruby193

#### **The runtime subpackage:** *name***-runtime**

The runtime subpackage in the Software Collection owns the Software Collection's file system and delivers the Software Collection's scriptlets.

For example, if the name of the Software Collection is **myorganization\_ruby193**, then the runtime subpackage macro is expanded to:

```
myorganization_ruby193-runtime
```
#### **The build subpackage:** *name***-build**

The build subpackage in the Software Collection delivers the Software Collection's build configuration. The build subpackage is optional and can be excluded from the Software Collection.

For example, if the name of the Software Collection is **myorganization\_ruby193**, then the build subpackage macro is expanded to:

myorganization\_ruby193-build

### <span id="page-18-0"></span>**2.7.2. Creating a Metapackage**

#### **When creating a new metapackage:**

- You are advised to add **Requires: scl-utils-build** to the *build* subpackage.
- Add any macros you need to use to the **macros.%{scl}-config** file in the *build* subpackage.
- You are not required to use conditionals for Software Collection-specific macros in the metapackage.
- Consider specifying all packages in your Software Collection that are essential for the Software Collection run time as dependencies of the metapackage. That way you can ensure that the packages are installed with the Software Collection metapackage.
- Include any path redefinition that the packages in your Software Collection may require in the **enable** scriptlet.

For example, to run Software Collection binary files, add **PATH=%{\_bindir}\\${PATH:+:\\${PATH}}** to the **enable** scriptlet.

Always make sure that the metapackage spec file contains the **%setup -c -T** command in the **%prep** section, otherwise building the metapackage will fail.

This is because the **%setup** command defines and creates the **%buildsubdir** directory, which is normally used for storing temporary files at build time. If you do not define **%setup** in your metapackage spec file, files in the **%buildsubdir** directory will be overwritten, causing the build to fail.

#### <span id="page-18-1"></span>**Example of the Metapackage**

To get an idea of what a typical Software Collection metapackage looks like, see the following example:

```
%global scl software_collection
%scl_package %scl
%_scl_prefix /opt/myorganization
Summary: Package that installs %scl
Name: %scl_name
Version: 1
Release: 1%{?dist}
License: GPLv2+
Requires: %{scl_prefix}less
BuildRequires: scl-utils-build
%description
This is the main package for %scl Software Collection.
%package runtime
Summary: Package that handles %scl Software Collection.
Requires: scl-utils
%description runtime
Package shipping essential scripts to work with %scl Software Collection.
%package build
Summary: Package shipping basic build configuration
Requires: scl-utils-build
%description build
Package shipping essential configuration macros to build %scl Software Collection.
%prep
%setup -c -T
%install
rm -rf %{buildroot}
mkdir -p %{buildroot}%{_scl_scripts}/root
cat >> %{buildroot}%{_scl_scripts}/enable << EOF
export PATH=%{_bindir}\${PATH:+:\${PATH}}
EOF
%scl_install
%files
%files runtime
%scl files
%files build
%{_root_sysconfdir}/rpm/macros.%{scl}-config
%changelog
* Fri Aug 30 2013 John Doe <jdoe@example.com> 1-1
- Initial package
```
### <span id="page-19-0"></span>**2.8. Software Collection Macros**

The Software Collection packaging macro **scl** relocates the file structure, which is part of the Software Collection, to a file system that is used exclusively by the Software Collection.

The **scl** macro also defines files ownership for the Software Collection's metapackage and provides

additional packaging macros to use in the Software Collection environment.

When using Software Collection macros in the spec file, you must prefix them with **%{?scl:***macro***}**, as in the following example:

%{?scl:Requires:%scl\_runtime}

In the example above, the **%scl\_runtime** macro is the value of the **Requires** tag. Both the macro and the tag use the **%{?scl:** prefix.

### <span id="page-20-0"></span>**2.8.1. Macros Specific to a Software Collection**

The table below shows a list of all macros specific to a particular Software Collection.

**Table 2.1. Software Collection Specific Macros**

| <b>Macro</b>          | <b>Description</b>                                                    | <b>Example value</b>                          |
|-----------------------|-----------------------------------------------------------------------|-----------------------------------------------|
| %scl_name             | name of the Software Collection                                       | software_collection_1                         |
| %scl_prefix           | name of the Software Collection<br>with a dash appended at the<br>end | software_collection_1-                        |
| %pkg_name             | name of the original package                                          | perl                                          |
| %_scl_prefix          | root of the Software Collection<br>(not package's root)               | /opt/provider/                                |
| %_scl_scripts         | location of Software Collection's<br>scriptlets                       | /opt/provider/software_c<br>ollection_1/      |
| % scl_root            | installation root (install-root) of<br>the package                    | /opt/provider/software_c<br>ollection_1/root/ |
| %_scl_require_package | depend on a particular package<br>from the Software Collection        | software_collection_1-<br>package_2           |

### <span id="page-20-1"></span>**2.8.2. Macros Not Specific to a Software Collection**

The table below shows a list of macros that are not specific to a particular Software Collection. Because these macros are not relocated and do not point to the Software Collection file system, they allow you to point to the system root file system. These macros use **\_root** as a prefix.

#### **Table 2.2. Software Collection Non-Specific Macros**

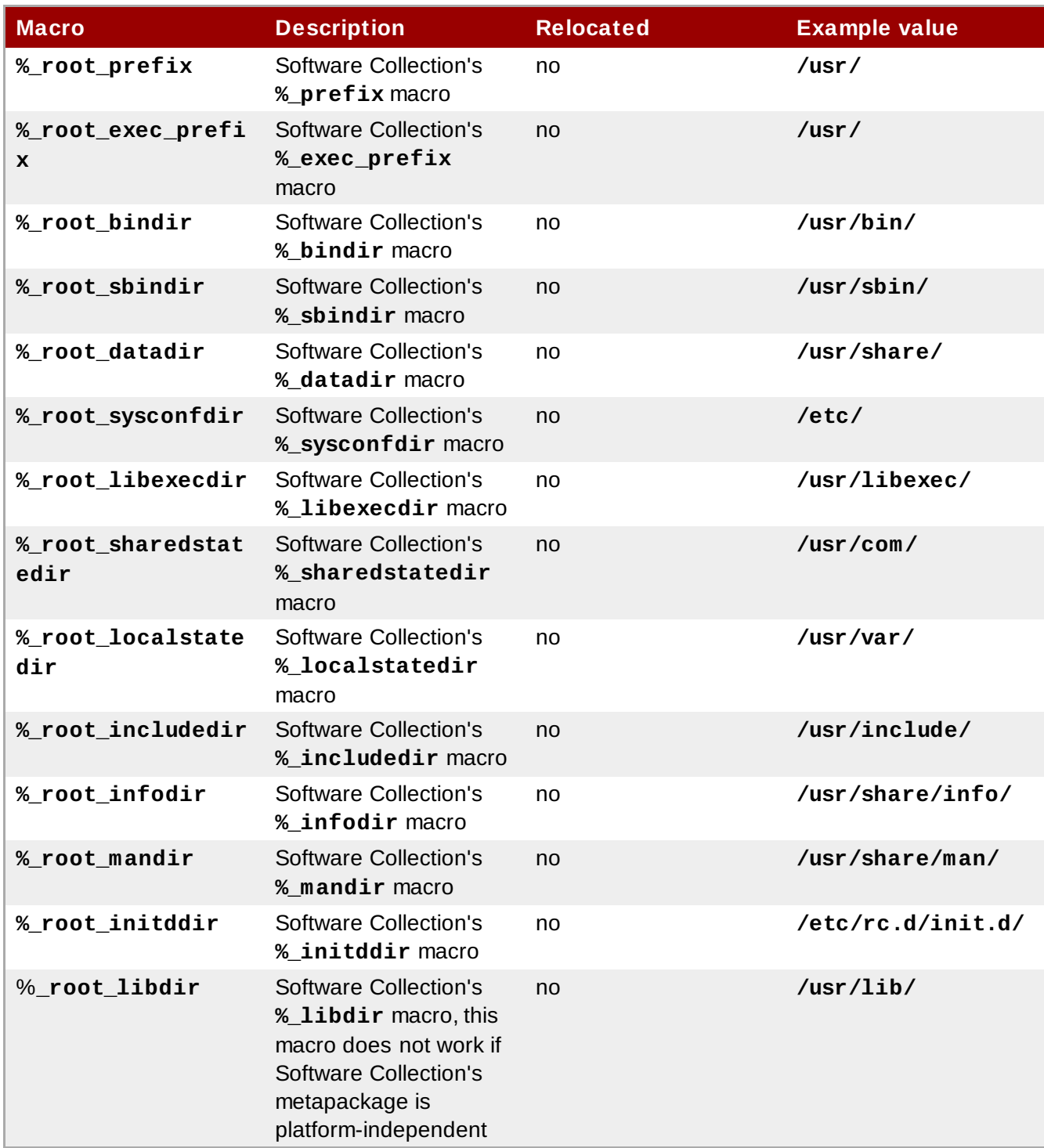

### <span id="page-21-0"></span>**2.9. Converting a Conventional Spec File**

The following steps show how to convert a conventional spec file into a Software Collection spec file so that the Software Collection spec file that you can use in both the conventional package and the Software Collection.

### **Procedure 2.1. Converting a Conventional Spec File into a Software Collection Spec File**

1. Add the **%scl\_package** macro to the spec file. Place the macro in front of the spec file preamble

as follows:

```
%{?scl:%scl_package package_name}
```
2. You are advised to define the **%pkg\_name** macro in the spec file in case the package is not built for the Software Collection:

%{!?scl:%global pkg\_name %{name}}

Consequently, you can use the **%pkg\_name** macro to define the original name of the package wherever it is needed in the spec file that you can then use for building both the conventional package and the Software Collection.

3. Change the **Name** tag in the spec file preamble as follows:

Name: %{?scl\_prefix}package\_name

4. To check that all essential Software Collection's packages are dependencies of the main metapackage, add the following macro after the **BuildRequires** or **Requires** tags in the spec file:

%{?scl:Requires: %scl\_runtime}

5. Prefix the **Obsoletes**, **Conflicts** and **BuildConflicts** tags with **%{?scl\_prefix}**. This is to ensure that the Software Collection can be used to deploy new packages to older systems without having the packages specified, for example, by **Obsolete** removed from the base system installation. For example:

```
Obsoletes: %{?scl_prefix}lesspipe < 1.0
```
6. Prefix the **Provides** tag with **%{?scl\_prefix}**, as in the following example:

Provides: %{?scl\_prefix}more

7. For any subpackages that define their name with the **-n** option, prefix their name with **%{?** sc1 prefix<sup>1</sup>, as in the following example:

%package -n %{?scl\_prefix}more

8. Edit the **%setup** macro in the **%prep** section of the spec file so that the macro can deal with a different package name in the Software Collection environment:

```
%setup -q -n %{pkg_name}-%{version}
```
#### <span id="page-22-0"></span>**Example of the Converted Spec File**

To see what the diff file comparing a conventional spec file with a converted spec file looks like, see the following example:

Red Hat Developer Toolset 2.x Software Collections Guide

```
--- a/less.spec
+++ b/less.spec
@@ -1,10 +1,13 @@
+%{?scl:%scl_package less}
+%{!?scl:%global pkg_name %{name}}
+
 Summary: A text file browser similar to more, but better
-Name: less
+Name: %{?scl_prefix}less
Version: 444
 Release: 7%{?dist}
 License: GPLv3+
 Group: Applications/Text
-Source: http://www.greenwoodsoftware.com/less/%{name}-%{version}.tar.gz
+Source: http://www.greenwoodsoftware.com/less/%{pkg_name}-%{version}.tar.gz
 Source1: lesspipe.sh
 Source2: less.sh
 Source3: less.csh
@@ -19,6 +22,7 @@ URL: http://www.greenwoodsoftware.com/less/
 Requires: groff
 BuildRequires: ncurses-devel
 BuildRequires: autoconf automake libtool
-Obsoletes: lesspipe < 1.0
+Obsoletes: %{?scl_prefix}lesspipe < 1.0
+%{?scl:Requires: %scl_runtime}
 %description
 The less utility is a text file browser that resembles more, but has
@@ -31,7 +35,7 @@ You should install less because it is a basic utility for
viewing text
 files, and you'll use it frequently.
 %prep
-%setup -q
+%setup -q -n %{pkg_name}-%{version}
 %patch1 -p1 -b .Foption
%patch2 -p1 -b .search
 %patch4 -p1 -b .time
@@ -51,16 +55,16 @@ make CC="gcc $RPM_OPT_FLAGS -D_GNU_SOURCE -
D_LARGEFILE_SOURCE -D_LARGEFILE64_SOU
 %install
 rm -rf $RPM_BUILD_ROOT
 make DESTDIR=$RPM_BUILD_ROOT install
-mkdir -p $RPM_BUILD_ROOT/etc/profile.d
+mkdir -p $RPM_BUILD_ROOT%{_sysconfdir}/profile.d
install -p -c -m 755 %{SOURCE1} $RPM_BUILD_ROOT/%{_bindir}
-install -p -c -m 644 %{SOURCE2} $RPM_BUILD_ROOT/etc/profile.d
-install -p -c -m 644 %{SOURCE3} $RPM_BUILD_ROOT/etc/profile.d
-ls -la $RPM_BUILD_ROOT/etc/profile.d
+install -p -c -m 644 %{SOURCE2} $RPM_BUILD_ROOT%{_sysconfdir}/profile.d
+install -p -c -m 644 %{SOURCE3} $RPM_BUILD_ROOT%{_sysconfdir}/profile.d
+ls -la $RPM_BUILD_ROOT%{_sysconfdir}/profile.d
%files
 %defattr(-,root,root,-)
 %doc LICENSE
-/etc/profile.d/*
+%{_sysconfdir}/profile.d/*
%{_bindir}/*
%{_mandir}/man1/*
```
### <span id="page-24-0"></span>**2.10. Uninstalling all Software Collection directories**

Keep in mind that the **yum remove** command does not uninstall directories provided by those Software Collection packages and subpackages that are removed after the Software Collection *runtime* subpackage is removed.

To ensure that all directories are uninstalled, make those packages and subpackages depend on the *runtime* subpackage. To do so, add the following line to the spec file of each of those packages and subpackages:

#### %{?scl:Requires: %{scl}-runtime}

Adding the above line ensures that all directories provided by those packages and subpackages are removed correctly as long as the *runtime* subpackage does not depend on any of those packages and subpackages.

### <span id="page-24-1"></span>**2.11. Using a Software Collection in Your Application**

To use a Software Collection in your application, you need to adjust the **BuildRequires** and **Requires** tags in your application's spec file so that these tags properly define dependencies on Software Collections.

For example, to define dependencies on two Software Collections named **software\_collection\_1** and **software** collection 2, add the following three lines to your application's spec file:

```
BuildRequires: scl-utils-build
Requires: %scl_require software_collection_1
Requires: %scl_require software_collection_2
```
Ensure that the spec file also contains the **%scl\_package** macro in front of the spec file preamble, for example:

%{?scl:%scl\_package less}

Note that the **%scl\_package** macro must be included in every spec file of your Software Collection.

You can also use the **%scl\_require\_package** macro to define dependencies on a particular package from a specific Software Collection, as in the following example:

```
BuildRequires: scl-utils-build
Requires: %scl_require_package software_collection_1 package_name
```
### <span id="page-24-2"></span>**2.12. Building a Software Collection**

To build a Software Collection on your system, run the following command:

**rpmbuild -ba** *package***.spec --define 'scl** *name***'**

The difference between the command shown above and the standard command to build conventional packages (**rpmbuild -ba** *package***.spec**) is that you have to append the **--define** option to the

#### **rpmbuild** command when building a Software Collection.

The **--define** option defines the **scl** macro, which uses the Software Collection configured in the Software Collection spec file (*package***.spec**).

### <span id="page-25-0"></span>**2.12.1. Rebuilding a Software Collection without build subpackages**

If you wish to rebuild a Software Collection that is distributed without build subpackages (*software\_collection-build*) and you do not want or cannot use the **rpmbuild -ba** *package***.spec - define 'scl** *name***'** command to build the Software Collection, you can have the build subpackages created by rebuilding the Software Collection metapackage. Note that you need to have the *scl-utils-build* package installed on your system, otherwise rebuilding the Software Collection metapackage with the **rpmbuild** command will fail.

### <span id="page-26-0"></span>**Chapter 3. Advanced Topics**

This chapter discusses advanced topics on packaging Software Collections.

### <span id="page-26-1"></span>**3.1. Software Collection Initscript Support**

Ensure that users can directly manage any services provided by the Software Collection or one of the associated applications with the system default tools, like **service** or **chkconfig**.

To avoid possible name conflicts with the system versions of the services that are part of the Software Collection, make sure to adjust the **%install** section of the spec file as follows:

```
%install
install -p -c -m 644 %{SOURCE2} $RPM_BUILD_ROOT%{?scl:% root_sysconfdir}%{!?
scl:%_sysconfdir}/rc.d/init.d/%{?scl_prefix}service_name
```
With this configuration in place, you can then refer to the version of the service included in the Software Collection as follows:

```
%{?scl_prefix}service_name
```
### <span id="page-26-2"></span>**3.2. Software Collection Library Support**

In case you distribute libraries that you intend to use only in the Software Collection environment or in addition to the libraries available on the system, adjust the **LD\_LIBRARY\_PATH** environment variable in the spec file as follows:

```
export LD_LIBRARY_PATH=%{_libdir}${LD_LIBRARY_PATH:+:${LD_LIBRARY_PATH}}
```
This configuration ensures that the version of the library in the Software Collection is preferred over the version of the library available on the system if the Software Collection is enabled.

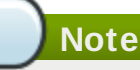

In case you distribute a private shared library in the Software Collection, consider using the **DT\_RUNPATH** attribute instead of the LD\_LIBRARY\_PATH environment variable to make the private shared library accessible in the Software Collection environment.

### <span id="page-26-3"></span>**3.2.1. Using a Library Outside of the Software Collection**

If you distribute libraries that you intend to use outside of the Software Collection environment, you can use the directory **/etc/ld.so.conf.d/** for this purpose.

**Warning**

Do not use **/etc/ld.so.conf.d/** for libraries already available on the system. Using **/etc/ld.so.conf.d/** is only recommended for a library that is not available on the system, as otherwise the version of the library in the Software Collection might get preference over the system version of the library. That could lead to undesired behavior of the system versions of the applications, including unexpected termination and data loss.

#### **Procedure 3.1. Using /etc/ld.so.conf.d/ for libraries in the Software Collection**

1. Create a file named **libs.conf** and adjust the spec file configuration accordingly:

SOURCE2: %{?scl\_prefix}libs.conf

2. In the **libs.conf** file, include a list of directories where the versions of the libraries associated with the Software Collection are located. For example:

/opt/provider/software\_collection\_1/root/usr/lib64/

In the example above, the **/usr/lib64/** directory that is part of the Software Collection software collection 1 is included in the list.

3. Edit the **%install** section of the spec file, so the **libs.conf** file is installed as follows:

```
%install
install -p -c -m 644 %{SOURCE2} $RPM_BUILD_ROOT%{?scl:%_root_sysconfdir}%{!?
scl:%_sysconfdir}/ld.so.conf.d/
```
### <span id="page-27-0"></span>**3.2.2. Prefixing the Library Major soname with the Software Collection Name**

When using libraries included in the Software Collection, always remember that a library with the same major soname can already be available on the system as a part of the base system installation. It is thus important not to forget to use the **scl enable** command when building an application against a library included in the Software Collection. Failing to do so may result in the application being executed in an incorrect environment, linked against the incorrect system version of the library.

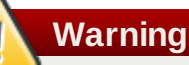

Keep in mind that executing your application in an incorrect environment (for example in the system environment instead of the Software Collection environment) as well as linking your application against an incorrect library can lead to undesired behavior of your application, including unexpected termination and data loss.

To ensure that your application is not linked against an incorrect library even if the **LD\_LIBRARY\_PATH** environment variable has not been set properly, change the major soname of the library included in the Software Collection. The recommended way to change the major soname is to prefix the major soname version number with the Software Collection name.

Below is an example of the MySQL client library with the **mysql55-** prefix:

```
$ rpm -ql mysql55-mysql-libs | grep 'lib.*so'
/usr/lib64/mysql/libmysqlclient.so.mysql55-18
/usr/lib64/mysql/libmysqlclient.so.mysql55-18.0.0
```
On the same system, the system version of the MySQL client library is listed below:

```
$ rpm -ql mysql-libs | grep 'lib.*so'
/usr/lib64/mysql/libmysqlclient.so.18
/usr/lib64/mysql/libmysqlclient.so.18.0.0
```
### <span id="page-28-0"></span>**3.3. Software Collection .pc Files Support**

The .pc files are special metadata files used by the **pkg-config** program to store information about libraries available on the system. In case you distribute .pc files that you intend to use only in the Software Collection environment or in addition to the .pc files installed on the system, adjust the **PKG\_CONFIG\_PATH** environment variable. Depending on what is defined in your .pc files, adjust the **PKG\_CONFIG\_PATH** environment variable for the **%{\_libdir}** macro (which expands to the library directory, typically **/usr/lib/** or **/usr/lib64/**), or for the **%{\_datadir}** macro (which expands to the share directory, typically **/usr/share/**).

If the library directory is defined in your .pc files, adjust the **PKG\_CONFIG\_PATH** environment variable in the spec file as follows:

export PKG\_CONFIG\_PATH=%{\_libdir}/pkgconfig:\\$PKG\_CONFIG\_PATH

If the share directory is defined in your .pc files, adjust the **PKG\_CONFIG\_PATH** environment variable in the spec file as follows:

export PKG\_CONFIG\_PATH=%{\_datadir}/pkgconfig:\\$PKG\_CONFIG\_PATH

This configuration ensures that the .pc files in the Software Collection are preferred over the .pc files available on the system if the Software Collection is enabled.

The Software Collection can provide a wrapper script that is visible to the system to enable the Software Collection, for example in the **/usr/bin/** directory. In this case, ensure that the .pc files are visible to the system even if the Software Collection is disabled.

To allow your system to use .pc files from the disabled Software Collection, update the **PKG\_CONFIG\_PATH** environment variable with the paths to the .pc files associated with the Software Collection. Depending on what is defined in your .pc files, adjust the **PKG\_CONFIG\_PATH** environment variable for the **%{\_libdir}** macro (which expands to the library directory), or for the **%{\_datadir}** macro (which expands to the share directory).

#### **Procedure 3.2. Updating the PKG\_CONFIG\_PATH environment variable for %{\_libdir}**

1. To update the **PKG\_CONFIG\_PATH** environment variable for the **%{\_libdir}** macro, create a custom script **/etc/profile.d/***name.sh*. The script is preloaded when a shell is started on the system.

For example, create the following file:

%{?scl\_prefix}pc-libdir.sh

2. Use the **pc-libdir.sh** short script that modifies the **PKG\_CONFIG\_PATH** variable to refer to

your .pc files:

```
export
PKG_CONFIG_PATH=%{_libdir}/pkgconfig:/opt/provider/software_collection/path
/to/your/pc_files
```
3. Add the file to your Software Collection package's spec file:

SOURCE2: %{?scl\_prefix}pc-libdir.sh

4. Install this file into the system **/etc/profile.d/** directory by adjusting the **%install** section of the Software Collection package's spec file:

```
%install
install -p -c -m 644 %{SOURCE2} $RPM_BUILD_ROOT%{?scl:%_root_sysconfdir}%{!?
scl:%_sysconfdir}/profile.d/
```
#### **Procedure 3.3. Updating the PKG\_CONFIG\_PATH environment variable for %{\_datadir}**

1. To update the **PKG\_CONFIG\_PATH** environment variable for the **%{\_datadir}** macro, create a custom script **/etc/profile.d/***name.sh*. The script is preloaded when a shell is started on the system.

For example, create the following file:

%{?scl\_prefix}pc-datadir.sh

2. Use the **pc-datadir.sh** short script that modifies the **PKG\_CONFIG\_PATH** variable to refer to your .pc files:

```
export
PKG_CONFIG_PATH=%{_datadir}/pkgconfig:/opt/provider/software_collection/path
/to/your/pc_files
```
3. Add the file to your Software Collection package's spec file:

SOURCE2: %{?scl prefix}pc-datadir.sh

4. Install this file into the system **/etc/profile.d/** directory by adjusting the **%install** section of the Software Collection package's spec file:

```
%install
install -p -c -m 644 %{SOURCE2} $RPM_BUILD_ROOT%{?scl:%_root_sysconfdir}%{!?
scl:%_sysconfdir}/profile.d/
```
### <span id="page-29-0"></span>**3.4. Software Collection manpath Support**

To allow the **man** command on the system to display manual pages from the enabled Software Collection, update the **MANPATH** environment variable with the paths to the manual pages that are associated with the Software Collection.

To update the **MANPATH** environment variable, add the following line to the spec file:

```
export MANPATH=%{_mandir}:\${MANPATH}
```
This update relocates the **%{\_mandir}** macro to the Software Collection path. So that the manual pages associated with the Software Collection are not visible as long as the Software Collection is not enabled.

The Software Collection can provide a wrapper script that is visible to the system to enable the Software Collection, for example in the **/usr/bin/** directory. In this case, ensure that the manual pages are visible to the system even if the Software Collection is disabled.

To allow the **man** command on the system to display manual pages from the disabled Software Collection, update the **MANPATH** environment variable with the paths to the manual pages associated with the Software Collection.

#### **Procedure 3.4 . Updating the MANPATH environment variable for the disabled Software Collection**

1. To update the **MANPATH** environment variable, create a custom script **/etc/profile.d/***name.sh*. The script is preloaded when a shell is started on the system.

For example, create the following file:

%{?scl\_prefix}manpage.sh

2. Use the **manpage.sh** short script that modifies the **MANPATH** variable to refer to your man path directory:

```
export
MANPATH=/opt/provider/software_collection/path/to/your/man_pages:${MANPATH}
```
3. Add the file to your Software Collection package's spec file:

```
SOURCE2: %{?scl_prefix}manpage.sh
```
4. Install this file into the system **/etc/profile.d/** directory by adjusting the **%install** section of the Software Collection package's spec file:

```
%install
install -p -c -m 644 %{SOURCE2} $RPM_BUILD_ROOT%{?scl:%_root_sysconfdir}%{!?
scl:%_sysconfdir}/profile.d/
```
### <span id="page-30-0"></span>**3.5. Software Collection cronjob Support**

With your Software Collection, you can run regular tasks on the system either with a dedicated service or with cronjobs. If you intend to use a dedicated service, refer to Section 3.1, "Software Collection Initscript Support" on how to work with initscripts in the Software Collection [environment.](#page-26-1)

#### **Procedure 3.5. Running regular tasks with cronjobs**

1. To use cronjobs for running regular tasks, place a **crontab** file for your Software Collection in the **/etc/cron.d/** directory with the Software Collection's name.

For example, create the following file:

%{?scl\_prefix}crontab

2. Ensure that the contents of the **crontab** file follow the standard **crontab** file format, as in the

following example:

```
0 \t1 * * Sun root
/opt/provider/software_collection/architecture/usr/bin/cron_job_name
```
3. Add the file to your spec file of the Software Collection package:

```
SOURCE2: %{?scl_prefix}crontab
```
4. Install the file into the system directory **/etc/cron.d/** by adjusting the **%install** section of the Software Collection package's spec file:

```
%install
install -p -c -m 644 %{SOURCE2} $RPM_BUILD_ROOT%{?scl:% root_sysconfdir}%{!?
scl:%_sysconfdir}/cron.d/
```
### <span id="page-31-0"></span>**3.6. Software Collection Log File Support**

By default, programs packaged in a Software Collection create log files in the **/opt/***provider***/***software\_collection***/root/var/log/** directory. Consider creating the log files outside of the Software Collection file system hierarchy, that is in the **/var/log/** system directory. When using the system directory, all log files are stored in the same location, which makes it easier for users to locate and manage them.

### <span id="page-31-1"></span>**3.7. Software Collection logrotate Support**

With your Software Collection or an application associated with your Software Collection, you can manage log files with the **logrotate** program.

#### **Procedure 3.6. Managing log files with logrotate**

1. To manage your log files with **logrotate**, place a custom **logrotate** file for your Software Collection in the system directory for the **logrotate** jobs **/etc/logrotate.d/**.

For example, create the following file:

%{?scl\_prefix}logrotate

2. Ensure that the contents of the **logrotate** file follow the standard **logrotate** file format as follows:

```
/opt/provider/software_collection/var/log/your_application_name.log {
      missingok
      notifempty
      size 30k
      yearly
      create 0600 root root
 }
```
3. Add the file to your spec file of the Software Collection package:

SOURCE2: %{?scl\_prefix}logrotate

4. Install the file into the system directory **/etc/logrotate.d/** by adjusting the **%install** section

of the Software Collection package's spec file:

```
%install
install -p -c -m 644 %{SOURCE2} $RPM_BUILD_ROOT%{?scl:%_root_sysconfdir}%{!?
scl:%_sysconfdir}/logrotate.d/
```
### <span id="page-32-0"></span>**3.8. Software Collection Lock File Support**

If you store your Software Collection's lock files within the **/opt/***provider***/***software\_collection***/** file system hierarchy, you can avoid any possible conflicts with the system versions of the applications or services that can be on the system.

If you want to prevent Software Collection's applications or services from running while the system version of the respective application or service is running, make sure that your applications or services, which require a lock, write the lock to the system directory **/var/lock/** instead of the Software Collection's directory **/opt/***provider***/***software\_collection***/var/lock/**. In this way, your applications or services' lock file will not be overwritten. The lock file will not be renamed and the name stays the same as the system version.

If you want your Software Collection's version of the application or service to run concurrently with the system version (when the Software Collection version's resources will not conflict with the system version's resources), ensure that the applications or services write the lock to the Software Collection's directory **/opt/***provider***/***software\_collection***/var/lock/**.

### <span id="page-32-1"></span>**3.9. Software Collection Configuration Files Support**

If you store your Software Collection's configuration files within the **/opt/***provider***/***software\_collection***/** file system hierarchy, you can avoid any possible conflicts with the system versions of the configuration files that can be present on the system.

If you cannot store the configuration files within **/opt/***provider***/***software\_collection***/**, then ensure that you properly configure an alternative location for the configuration files. For many programs, this can be usually done at build or installation time.

### <span id="page-32-2"></span>**3.10. Software Collection Kernel Module Support**

Because Linux kernel modules are normally tied to a particular version of the Linux kernel, you must be careful when you package kernel modules into a Software Collection. This is because the package management system on Red Hat Enterprise Linux does not automatically update or install an updated version of the kernel module if an updated version of the Linux kernel is installed. To make packaging the kernel modules into the Software Collection easier, see the following recommendations. Ensure that:

- 1. the name of your kernel module package includes the kernel version,
- 2. the tag **Requires**, which can be found in your kernel module spec file, includes the kernel version and revision (in the format **kernel-***version***-***revision*).

### <span id="page-32-3"></span>**3.11. Software Collection SELinux Support**

Because Software Collections are designed to install the Software Collection packages in an alternate directory, set up the necessary SELinux labels so that SELinux is aware of the alternate directory.

If the file system hierarchy of your Software Collection package imitates the file system hierarchy of the

corresponding conventional package, you can run the **semanage fcontext** and **restorecon** commands to set up the SELinux labels.

For example, if the **/opt/provider/software\_collection\_1/x86\_64/root/usr/** directory in your Software Collection package imitates the **/usr/** directory of your conventional package, set up the SELinux labels as follows:

```
semanage fcontext -a -e /usr
/opt/provider/software_collection_1/x86_64/root/usr
```
**restorecon -R -v /opt/provider/software\_collection\_1/x86\_64/root/usr**

The commands above ensure that all directories and files in the

**/opt/provider/software\_collection\_1/x86\_64/root/usr/** directory are labeled by SELinux as if they were located in the **/usr/** directory.

**Important**

Keep in mind that the **semanage -e** command, which substitutes the source path for the destination path during labeling, is not supported in Red Hat Enterprise Linux 5.

### <span id="page-33-0"></span>**3.12. Software Collection Macro Files Support**

In some cases, you may need to ship macro files with your Software Collection packages. They are located in the **%{?scl:%{\_root\_sysconfdir}}%{!?scl:%{\_sysconfdir}}** directory, which corresponds to the **/etc/rpm/** directory for conventional packages. When shipping macro files, ensure that:

- You rename the macro files by appending **.%{scl}** to their names so that they do not conflict with the files from the base system installation.
- The macros in the macro files are either not expanded, or they are using conditionals, as in the following example:

```
%__python2 %{_bindir}/python
%python2_sitelib %(%{?scl:scl enable %scl '}%{__python2} -c "from
distutils.sysconfig import get_python_lib; print(get_python_lib())"%{?scl:'})
```
As another example, there may be a situation where you need to create a Software Collection *mypython* that depends on a Software Collection *python26*. The *python26* Software Collection defines the **%{\_\_python2}** macro as in the above sample. This macro will evaluate to

**/opt/provider/mypython/root/usr/bin/python2**, but the **python2** binary is only available in the *python26* Software Collection (**/opt/provider/python26/root/usr/bin/python2**).

To be able to build software in the *mypython* Software Collection environment, ensure that:

The **macros.python.python26** macro file, which is a part of the *python26-python-devel* package, contains the following line:

%\_\_python26\_python2 /opt/provider/python26/root/usr/bin/python2

And the macro file in the python26-build subpackage, and also the *build* subpackage in any

depending Software Collection, contains the following line:

%scl\_package\_override() {%global \_\_python2 %\_\_python26\_python2}

This will redefine the **%{\_\_python2}** macro only if the build subpackage from a corresponding Software Collection is present, which usually means that you want to build software for that Software Collection.

### <span id="page-34-0"></span>**3.13. Packaging Wrappers for Software Collections**

Using wrappers is an easy way to shorten commands that the user runs in the Software Collection environment.

The following is an example of a wrapper from the *ruby193* Software Collection that is installed as **/usr/bin/ruby193-ruby** and allows the user to run **ruby193-ruby** *command* instead of **scl enable ruby193 'ruby** *command***'**:

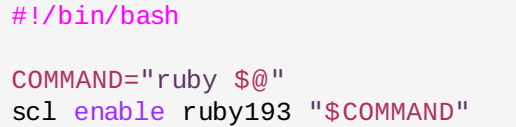

It is important to package these wrappers as subpackages of the Software Collection package that will use them. That way, you can make installation of these wrappers optional, allowing the user not to install them, for example, on systems with read-only access to the **/usr/bin/** directory where the wrappers would otherwise be installed.

### <span id="page-35-0"></span>**Chapter 4. Getting More Information**

For more information on Software Collection packaging, Red Hat Enterprise Linux Developer Program, Red Hat Developer Toolset, and Red Hat Enterprise Linux, refer to the resources listed below.

### <span id="page-35-1"></span>**4.1. Red Hat Enterprise Linux Developer Program**

- Red Hat [Enterprise](https://access.redhat.com/products/Red_Hat_Enterprise_Linux/Developer/) Linux Developer Program The *Red Hat Enterprise Linux Developer Program* delivers industry-leading developer tools, instructional resources, and an ecosystem of experts to help Linux programmers maximize productivity in building Linux applications.
- Red Hat [Enterprise](https://access.redhat.com/groups/red-hat-enterprise-linux-developer-program) Linux Developer Program Group (requires Red Hat Login) The *Red Hat Enterprise Linux Developer Program Group* contains developer-related information for the development tools available for Red Hat Enterprise Linux. In addition, users can find there developerrelated papers and videos on topics that are of interest to developers, for example RPM building, threaded programming, performance tuning, debugging, and so on.

### <span id="page-35-2"></span>**4.2. Installed Documentation**

- **scl**(1) The manual page for the **scl** tool for enabling Software Collections and running programs in Software Collection's environment.
- **scl --help** General usage information for the **scl** tool for enabling Software Collections and running programs in Software Collection's environment.
- **rpmbuild**(8) The manual page for the **rpmbuild** utility for building both binary and source packages.

### <span id="page-35-3"></span>**4.3. Accessing Red Hat Documentation**

The **Red Hat Documentation** portal located at <https://access.redhat.com/site/documentation/> serves as a central source of all product documentation. It is translated in 22 languages and for each product, it provides different kinds of books from release and technical notes to installation, user, and reference guides in HTML, PDF, and EPUB formats.

The following is a brief list of documents that are directly or indirectly relevant to this book:

- Red Hat [Developer](https://access.redhat.com/site/documentation/en-US/Red_Hat_Developer_Toolset/2/html/User_Guide/index.html) Toolset 2.0 User Guide The *User Guide* for Red Hat Developer Toolset 2.0 contains information about Red Hat Developer Toolset, a Red Hat offering for developers on the Red Hat Enterprise Linux platform. Using Software Collections, Red Hat Developer Toolset provides current versions of the **GCC** compiler, **GDB** debugger and other binary utilities.
- Red Hat [Enterprise](https://access.redhat.com/site/documentation/en-US/Red_Hat_Enterprise_Linux/6/html/Developer_Guide/index.html) Linux 6 Developer Guide The *Developer Guide* for Red Hat Enterprise Linux 6 provides detailed description of Red Hat Developer Toolset features, as well as information on the Eclipse IDE, libraries and runtime support, compiling and building, debugging, and profiling.
- Red Hat Enterprise Linux 6 [Installation](https://access.redhat.com/site/documentation/en-US/Red_Hat_Enterprise_Linux/6/html/Installation_Guide/index.html) Guide The *Installation Guide* for Red Hat Enterprise Linux 6 provides more details on getting, installing, and updating the system.
- Red Hat Enterprise Linux 5 [Installation](https://access.redhat.com/site/documentation/en-US/Red_Hat_Enterprise_Linux/5/html/Installation_Guide/index.html) Guide The *Installation Guide* for Red Hat Enterprise Linux 5 provides more details on getting, installing, and updating the system.
- Red Hat Enterprise Linux 6 [Deployment](https://access.redhat.com/site/documentation/en-US/Red_Hat_Enterprise_Linux/6/html/Deployment_Guide/index.html) Guide The *Deployment Guide* for Red Hat Enterprise Linux 6 documents relevant information regarding the deployment, configuration, and administration of Red Hat Enterprise Linux 6.
- Red Hat Enterprise Linux 5 [Deployment](https://access.redhat.com/site/documentation/en-US/Red_Hat_Enterprise_Linux/5/html/Deployment_Guide/index.html) Guide The *Deployment Guide* for Red Hat Enterprise Linux 5 documents relevant information regarding the deployment, configuration, and administration of Red

Hat Enterprise Linux 5.

# <span id="page-37-0"></span>**Revision History**

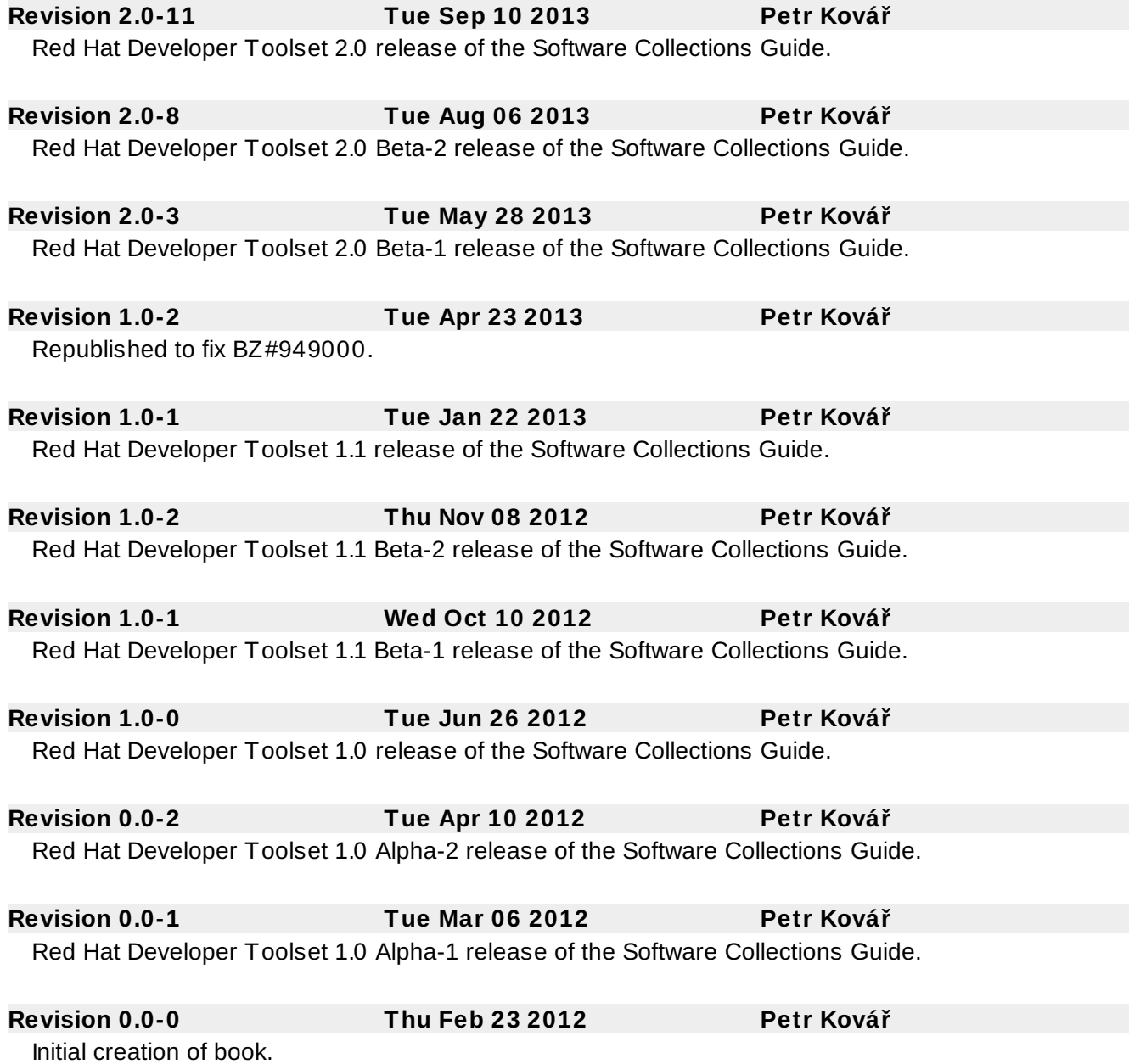